# Solutions aux problèmes d'accès à Odin

Lorsque vous tentez d'accéder à Odin, une boite de dialogue vous demande votre nom d'utilisateur et votre mot de passe.

#### <sup>□</sup> Site ApsOdin

- Accéder à ApsOdin
- Mot de passe oublié?
- **E** Documentation
- Première connexion
- Manuel du Volontaire
- Présentation de l'outil APSODIN
- <sup>a</sup> Comment nous décrire un problème rencontré a
	- Rapport de Bug
	- Manuel d'utilisation du rapport de bug
	- **Exemple d'utilisation du rapport de bug**

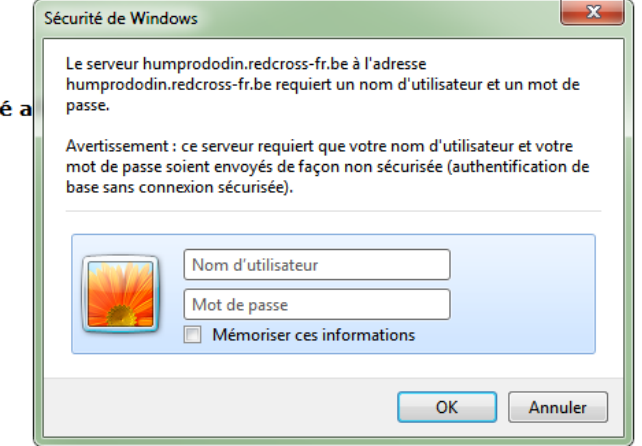

Pour pouvoir accéder à l'application, il faut réunir plusieurs critères :

- Avoir un compte utilisateur [\(prenom.nom@volontaires.croix-rouge.prv\)](mailto:prenom.nom@volontaires.croix-rouge.prv)
- Etre inscrit dans le fichier central avec les fonctions appropriées

Si certains critères ne sont pas remplis, vous recevrez un message d'erreur qu'il n'est pas toujours facile de déchiffrer. Ce guide reprend les messages les plus fréquents et les solutions qui sont à votre disposition pour les régler dans les plus brefs délais.

### La boite de dialogue revient sans cesse

Votre nom d'utilisateur ou votre mot de passe est incorrect. Vous pouvez contacter le Service Desk pour confirmer votre nom d'utilisateur et pour réinitialiser votre mot de passe.

# Erreur 401 – Unauthorized

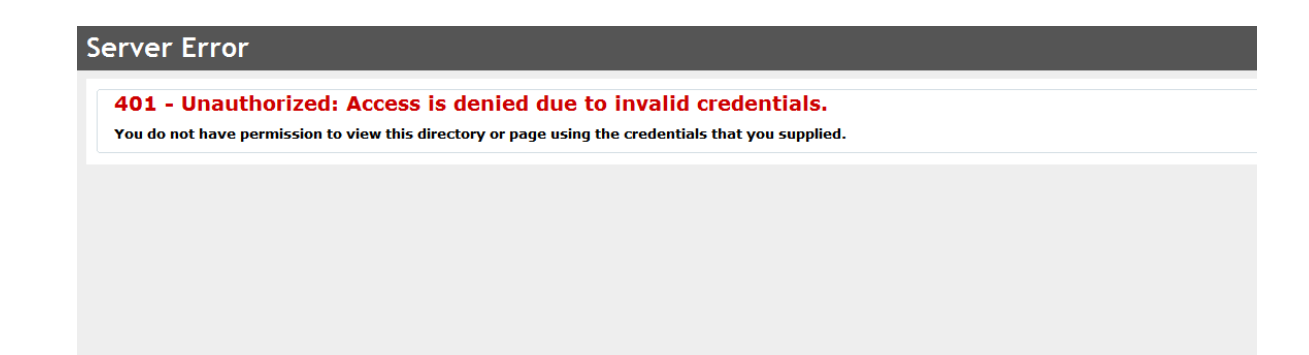

Si vous rencontrez cette erreur, vous pouvez prendre contact avec le Service Desk en leur signalant que vous avez une « erreur 401 » quand vous essayez d'accéder à Odin. Pour que le problème soit résolu dans les plus brefs délais, n'oubliez pas de mentionner votre nom d'utilisateur.

#### Vous n'êtes pas connecté

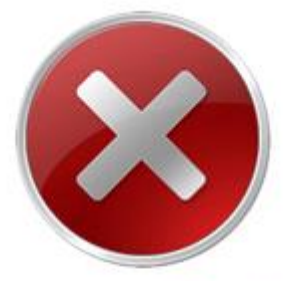

## Vous ne pouvez accéder à cette page

Vous n'êtes pas connecté

Ce problème peut survenir après une période d'inactivité sur le site. Si vous avez déjà eu accès à Odin et que ce message apparait, vous pouvez essayer les solutions suivantes :

- Redémarrer votre navigateur
- Effacer les cookies de votre navigateur
	- o Internet Explorer : <http://windows.microsoft.com/fr-be/internet-explorer/delete-manage-cookies#ie=ie-11> o Google Chrome :
		- <https://support.google.com/chrome/answer/95647?hl=fr>
	- o Mozilla Firefox : <https://support.mozilla.org/fr/kb/effacer-cookies-supprimer-infos-sites-enregistrees>
- Essayer de vous connecter avec un autre navigateur

Si ces solutions n'ont pas résolu votre problème, vous pouvez prendre contact avec le Service Desk en leur signalant que vous avez su vous identifier mais que l'application ne vous reconnait pas. Pour que le problème soit résolu dans les plus brefs délais, n'oubliez pas de mentionner votre nom d'utilisateur.

Tous les menus n'apparaissent pas

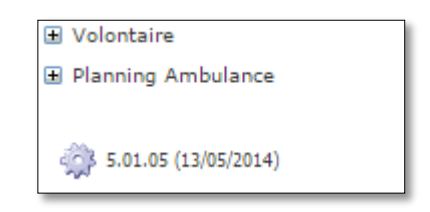

Vous avez réussi à vous connecter à l'application mais tous les menus n'apparaissent pas dans la liste. Ce problème est lié à vos fonctions dans le fichier central. Si vous rencontrez ce problème, vous pouvez vous adresser à votre référent au Service Secours.